# **Chapter 9**

# **Configuration and Execution**

In this chapter, configuration, flowchart of data and execution of **CReSS**will be described. Two types of **CReSS**are present: one is the serial version for a single processor and the other is the parallel version for multiple processors. This chapter describes mostly about the parallel version of **CReSS**. The configuration and execution of the serial version are essentially the same as those of the parallel version and the differences between the parallel and serial versions will be unspecified.

**CReSS**has two configuration files: one is compile.conf which configures the compile commands and their options, and the other is user.conf which controls both compile and run. The former is depend on the machine to be used while the latter is independent of mostly except  $\&$  sysdep. In this chapter, the latter configuration file will be explained in detail.

The configuration file "user.conf" is written as the format of the Fortran namelist. The user.conf is used for not only run but also the compile. All the dimensions of array arguments are specified by the user.conf. Users, therefore, will never change the source codes of **CReSS**.

The flowchart of data will also described as well as data formats. There are different data flows which depend on the configuration of calculation.

At the last part of this chapter, an example run of experiment of the Kelvin-Helmholtz waves will be shown: compilation of solver, run the solver and output the result. Compilations and executions of the pre-processors will be also presented.

# **9.1 User configuration file**

## **9.1.1 Notifications**

The user configuration file of **CReSS**is a namelist of Fortran. The followings are important notices to use the file.

- Since the configuration file is used by a shell script in the compilation of **CReSS**, a space is necessary to separate between a variable name and "=" and between a value and "=".
- The solver and the pre-processors have dependency of some namelist variables. When a discrepancy of variables between pre-processors and the solver is found, the program will stop execution and output an error.

## **9.1.2 Details of the user configuration file**

#### **& sysdep**

The namelist variable is depend on machines. All programs use the variable, while no dependence is present between the programs.

wlngth  $integer * 4$ Word length of binary data in the direct access and unformatted. Most machines take wlngth as 4, while some others take 1 (eg. Digital UNIX, NEC SX6).

## **& dmiset**

This namelist variables set numbers of grid points of calculation domain and numbers of decomposition in parallel computing. All programs use the variables and have dependency. **(Recompiling is necessary if changed.)**

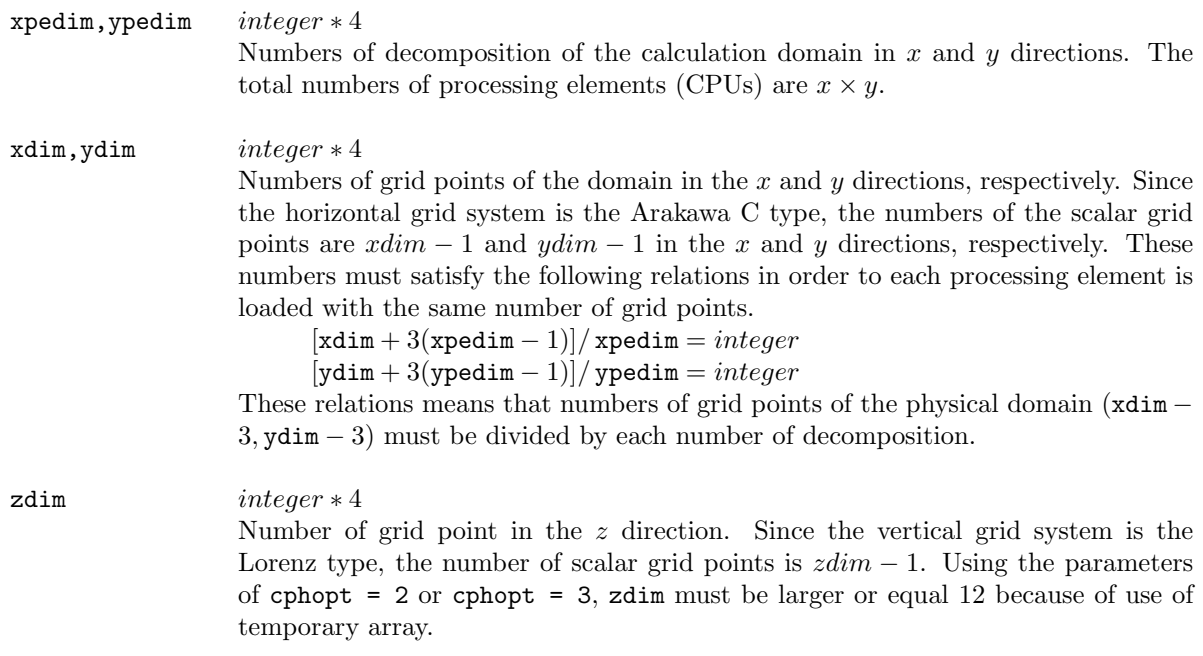

## **& expname**

The namelist specifies the name of the experiment, which is used by *solver*, gridata, terrain. Dependency is present between these programs.

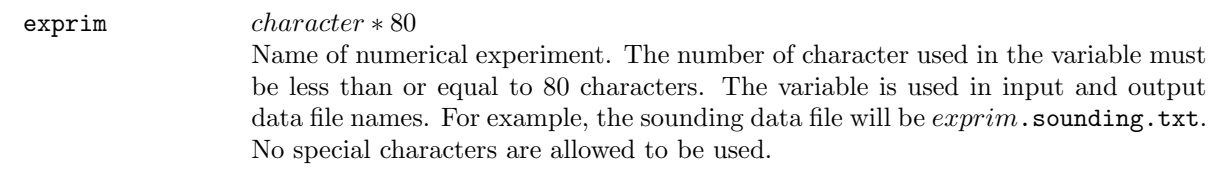

## **& project**

The namelists define the horizontal coordinate systems of the calculation domain. They are used solver, gridata, and terrain. Dependency is present between these programs.

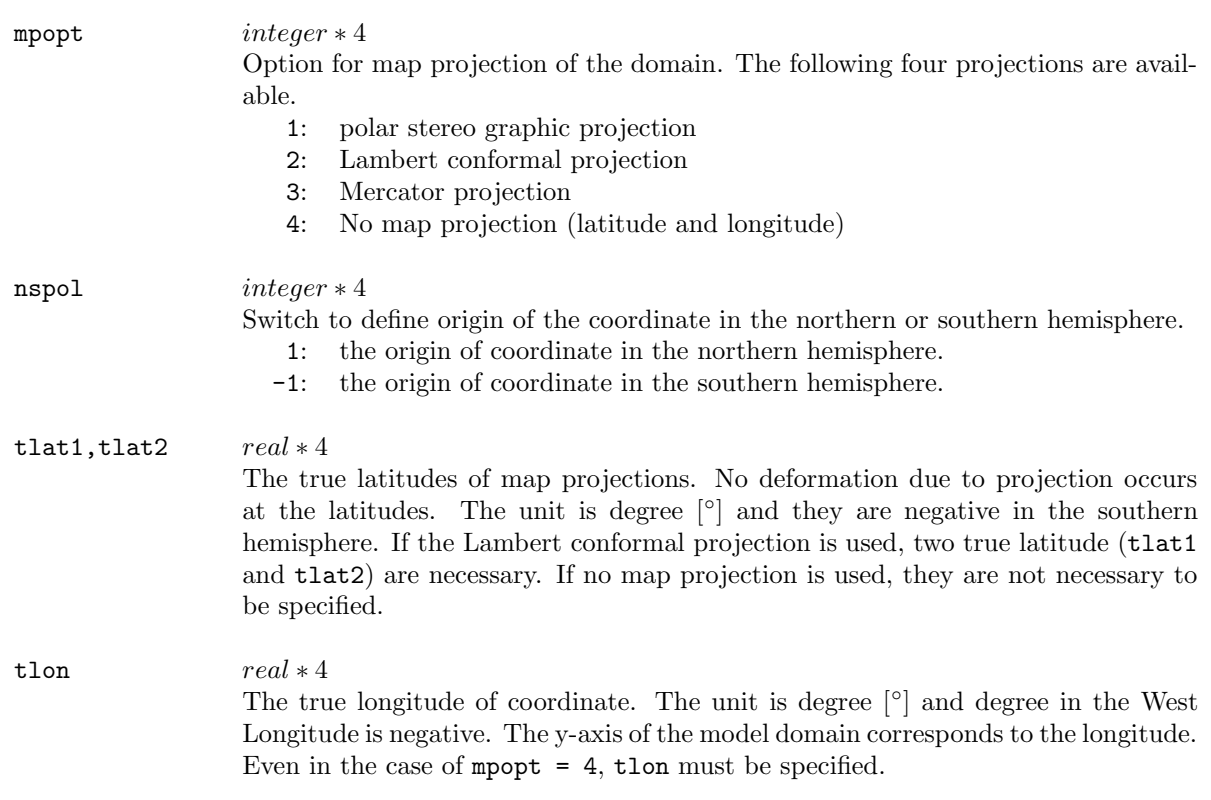

## **& gridset**

The namelists determine grid intervals and reference longitude and latitude. They are used in solver, gridata, and terrain. Dependency is present between these programs.

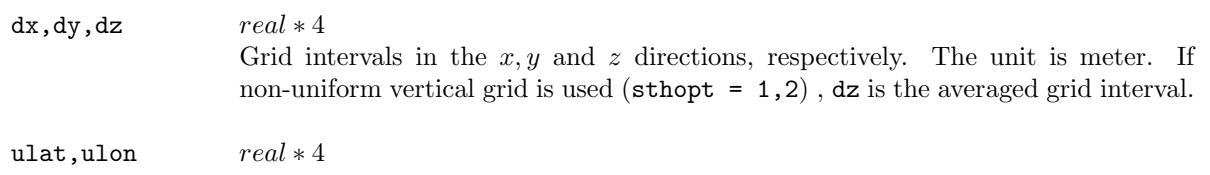

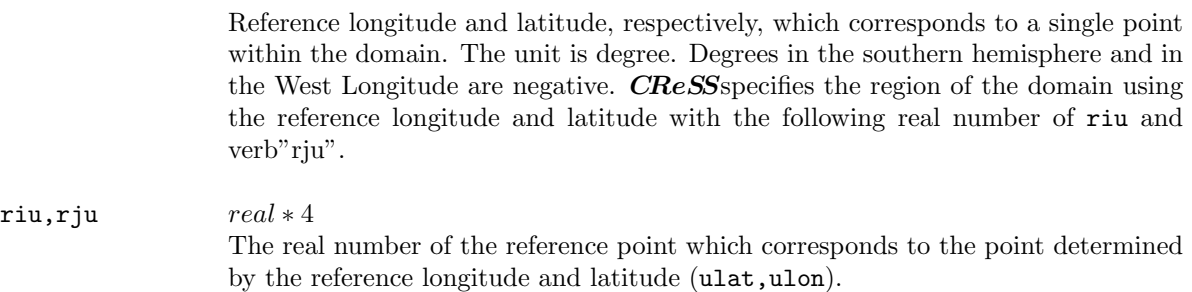

## **& gridsth**

The namelists determine vertical grid spacings in non-uniform coordinate. They are used in solver, gridata. Dependency is present between these programs.

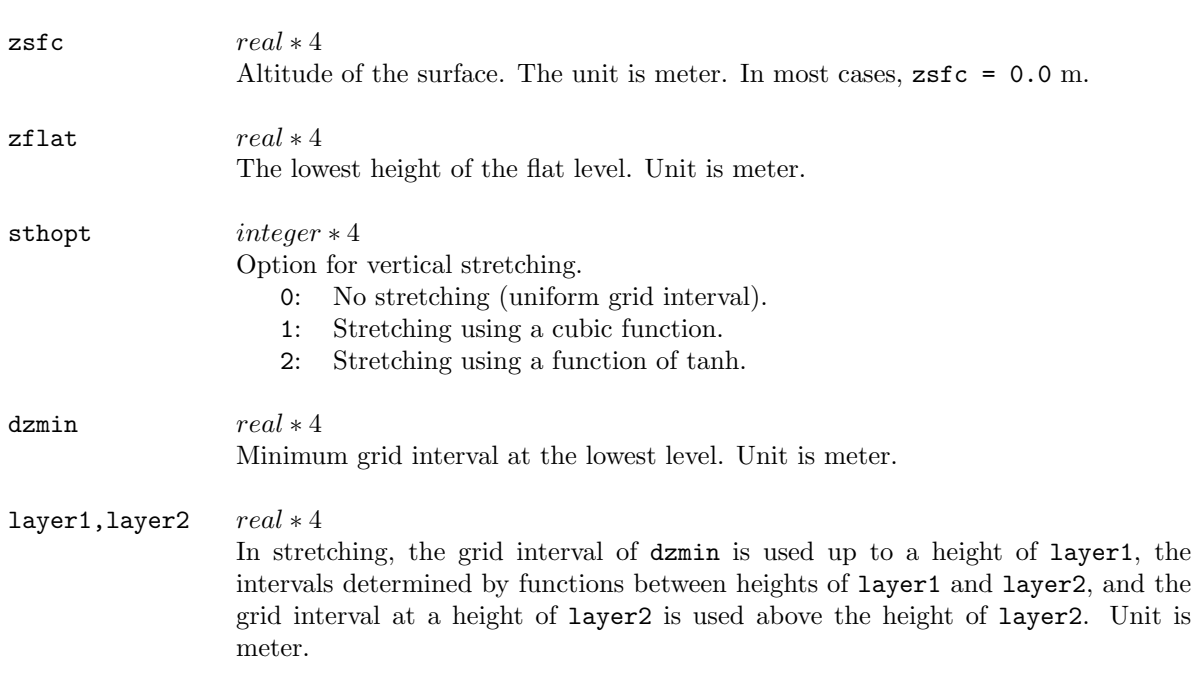

#### **& terrain**

The namelists specify terrain topography of the model. They are used in the program of solver and gridata. Dependency is present between these programs.

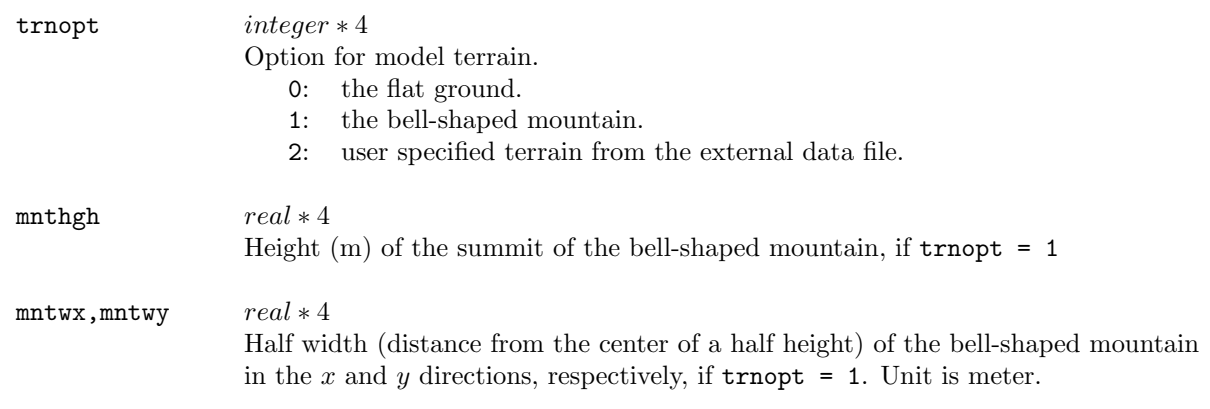

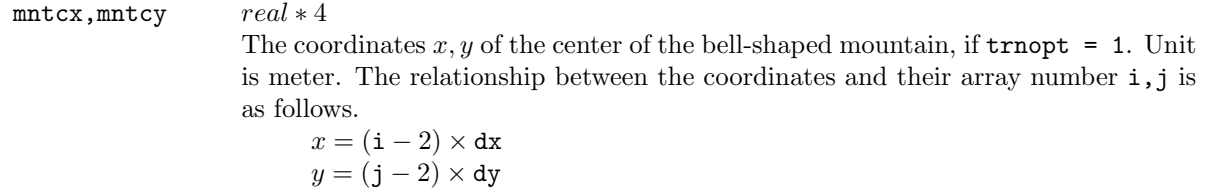

## **& flength**

The namelists are with respect to time of calculation. They are used in solver and gridata. The parameters with ∗ have dependency between these programs.

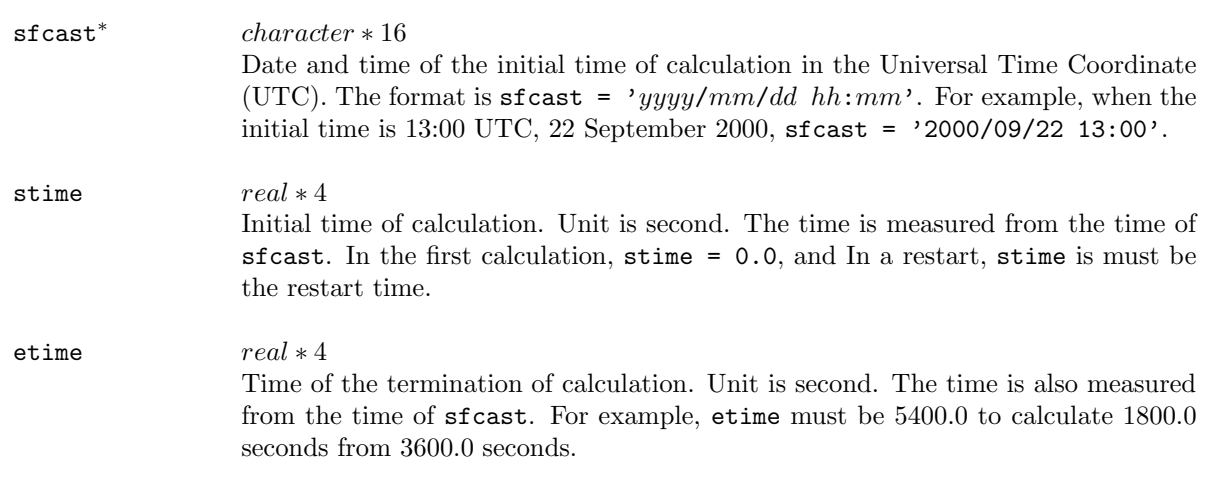

## **& extpram**

The namelists are parameters of external forcing using an external data. They are used in solver and gridata. The parameters with ∗ have dependency between these programs.

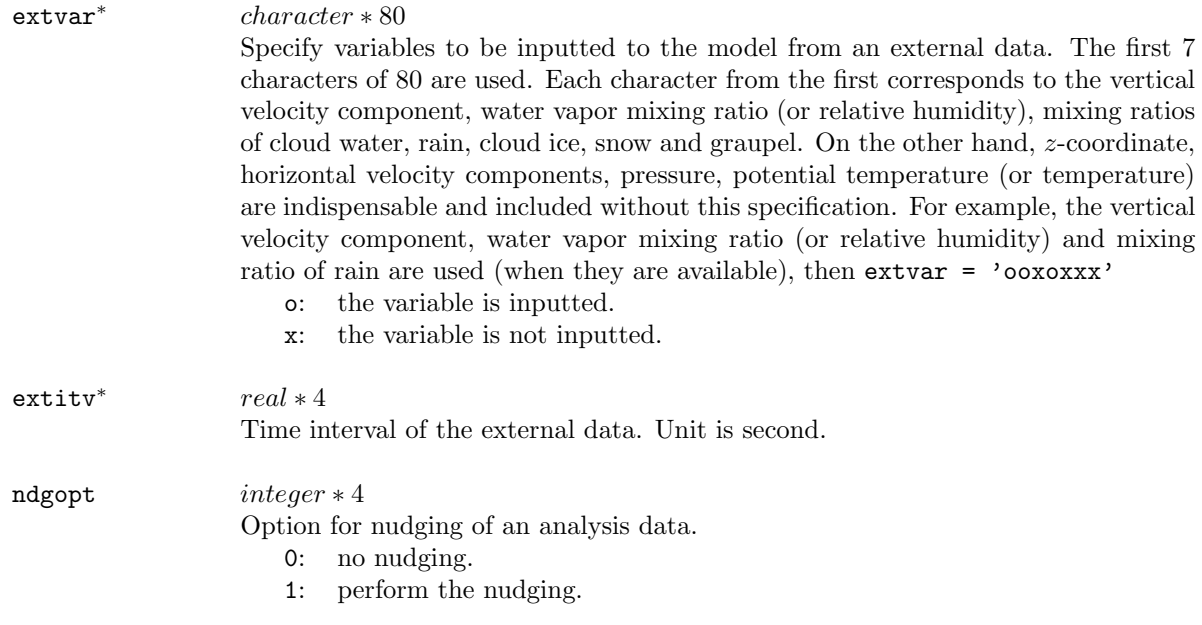

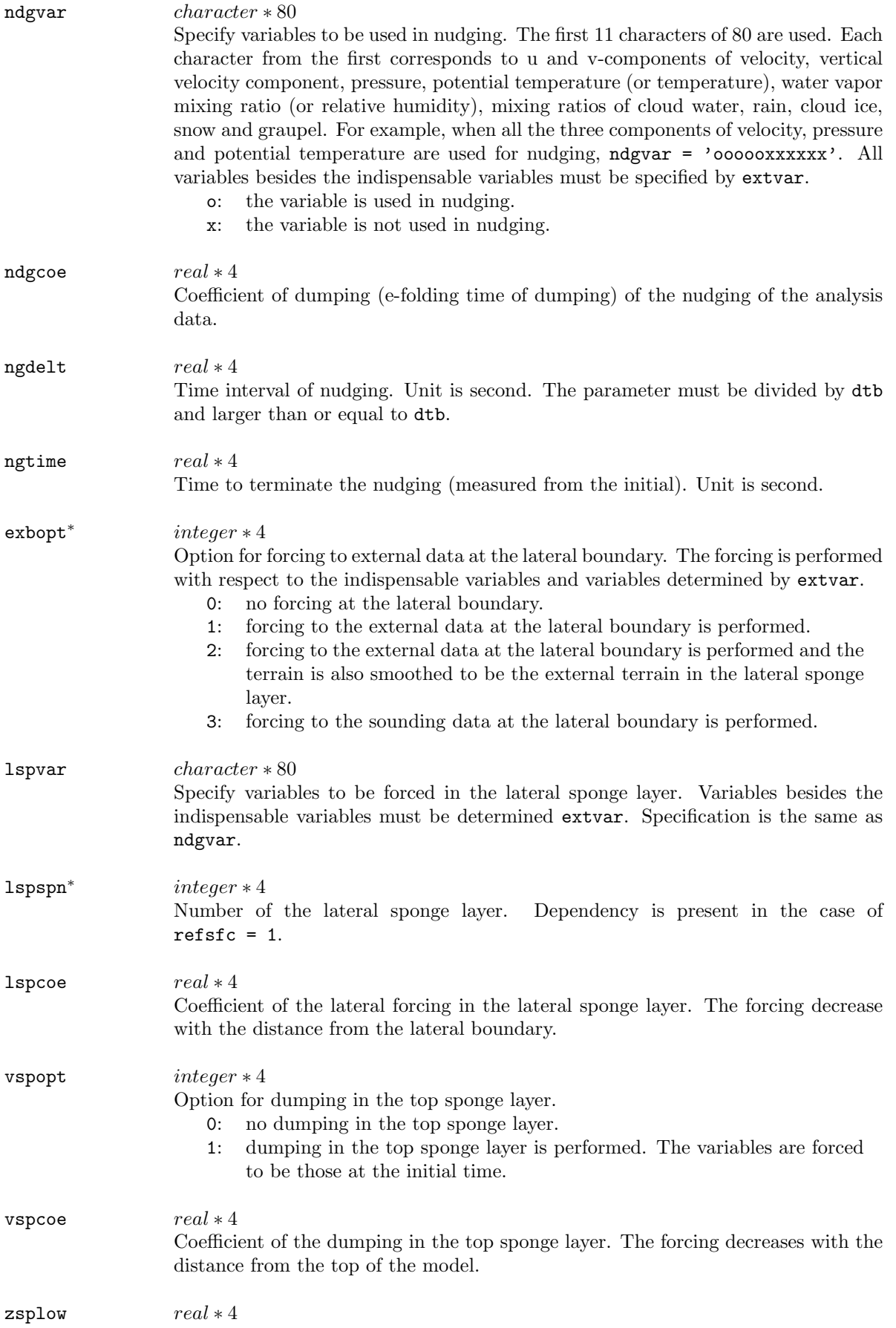

The lowest height of the upper dumping. Unit is meter.

## **& boundry**

The namelists determine the lateral boundary condition. They are used in solver and gridata. The parameters with ∗ have dependency between these programs.

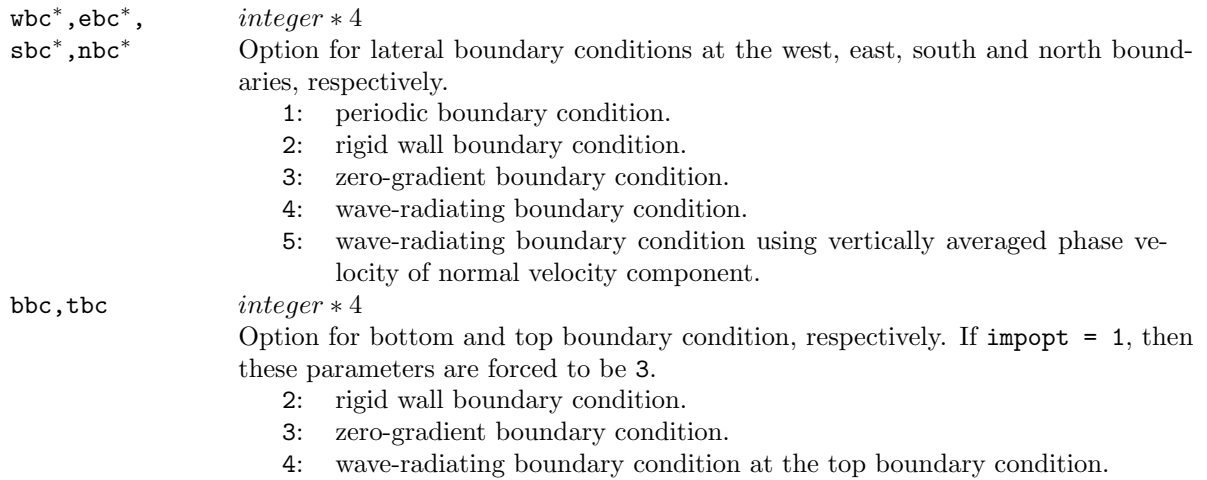

## **& sfcphys**

The namelists determine the surface conditions and the ground model. **(Recompiling is necessary if changed.)**

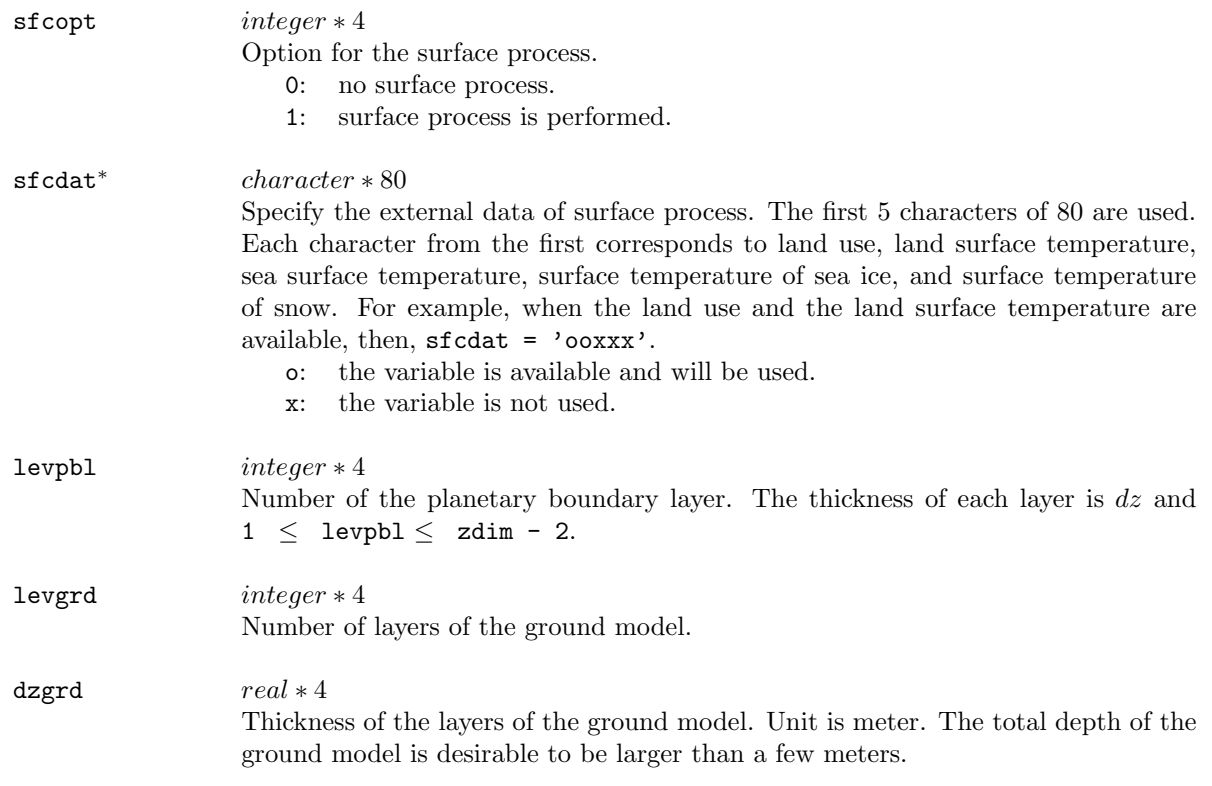

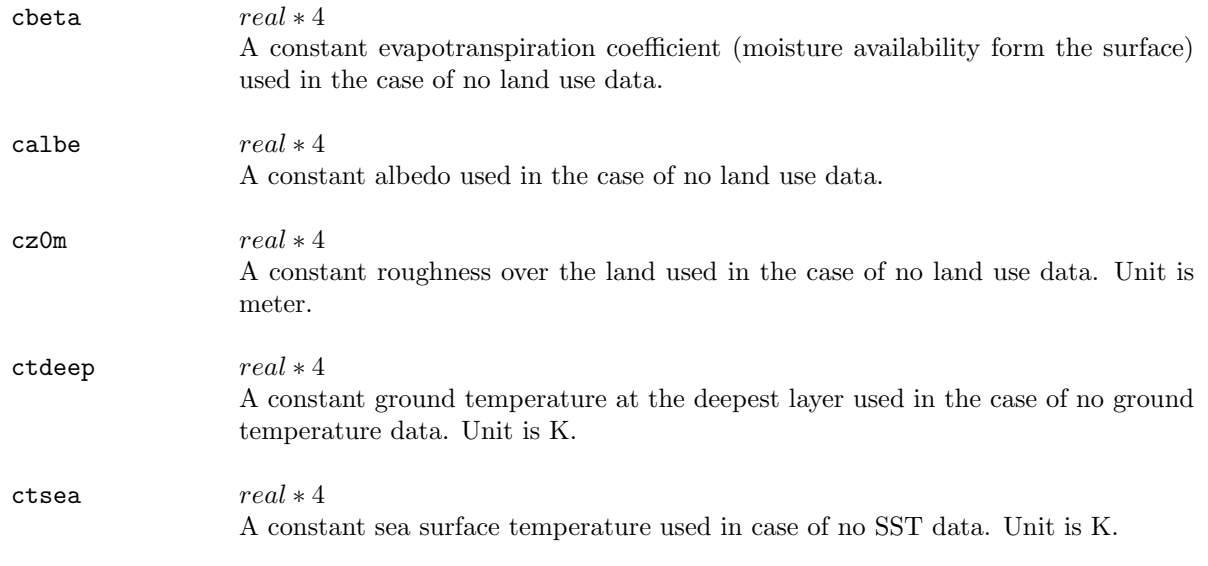

# **& initype**

The namelists determine the initialization of model. Only in solver. **(Recompiling is necessary if changed.)**

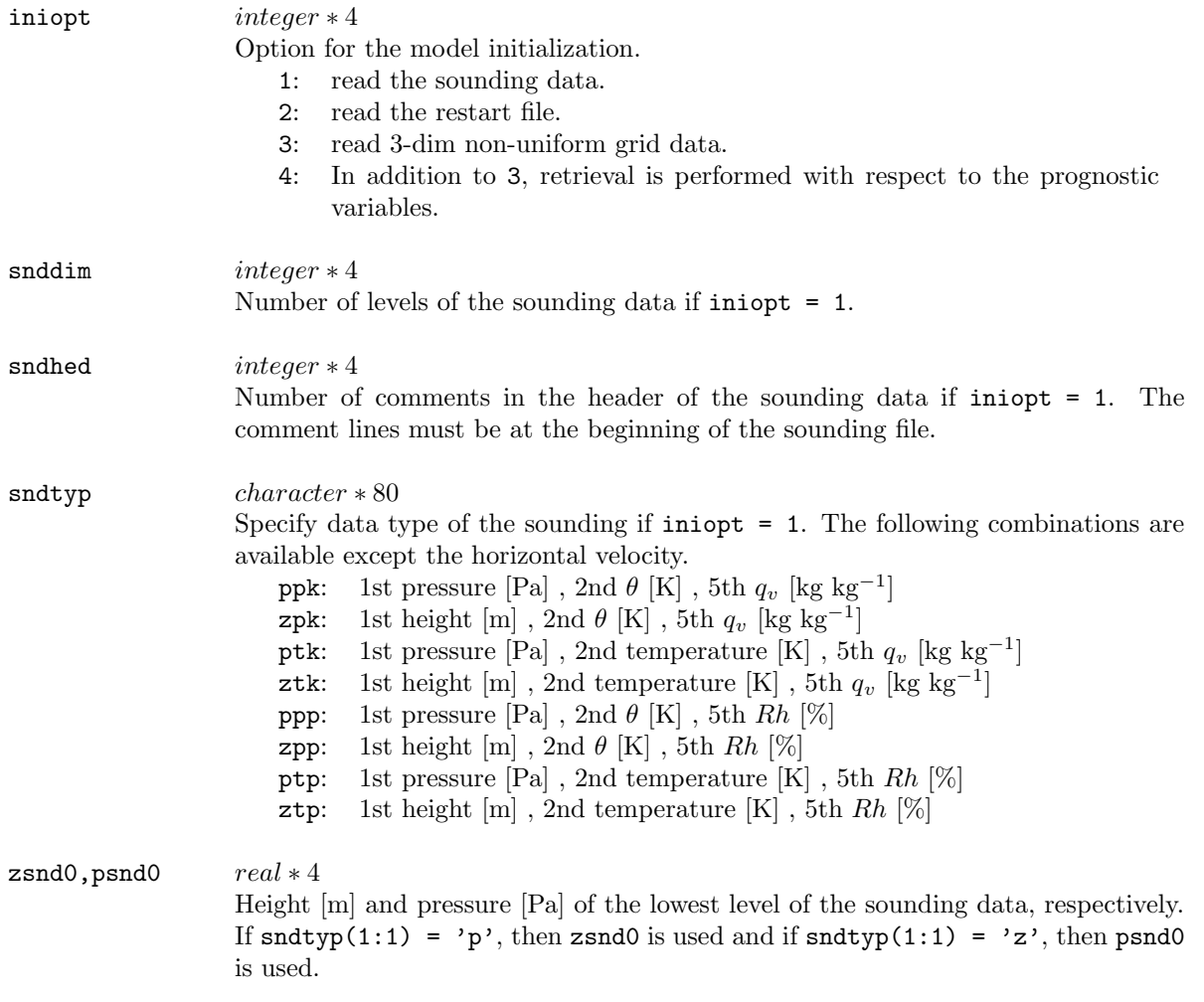

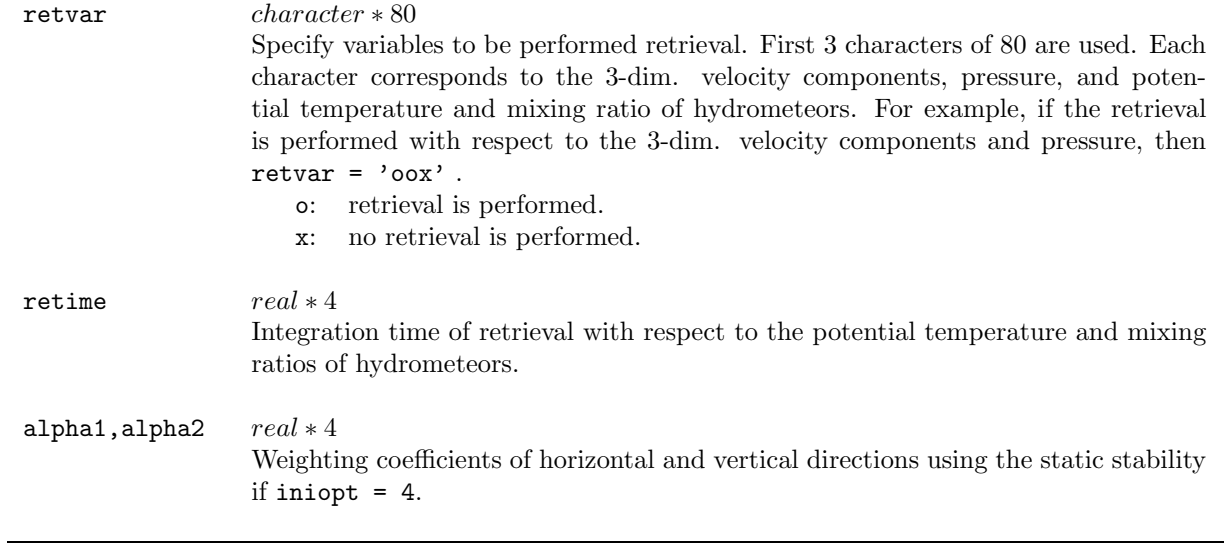

# **& gridmove**

The namelists configure the horizontal displacement of the calculation domain and are used only in solver.

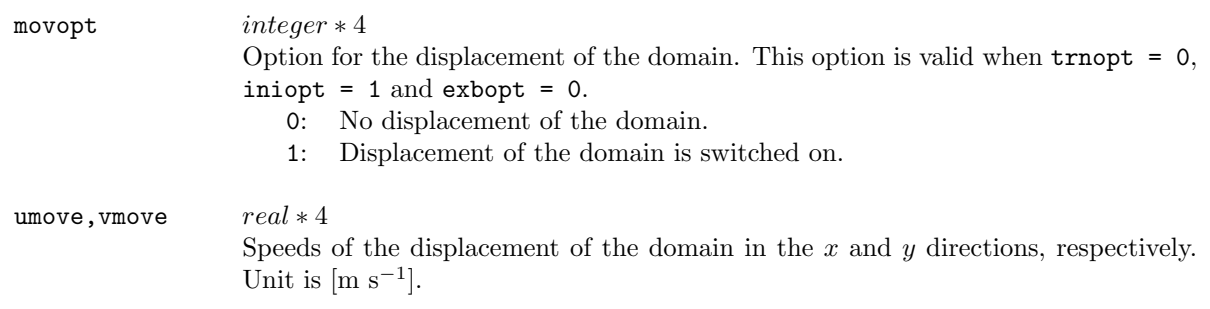

# **& ptinicon**

The namelists set perturbations of the potential temperature at the initial time and are used only in solver.

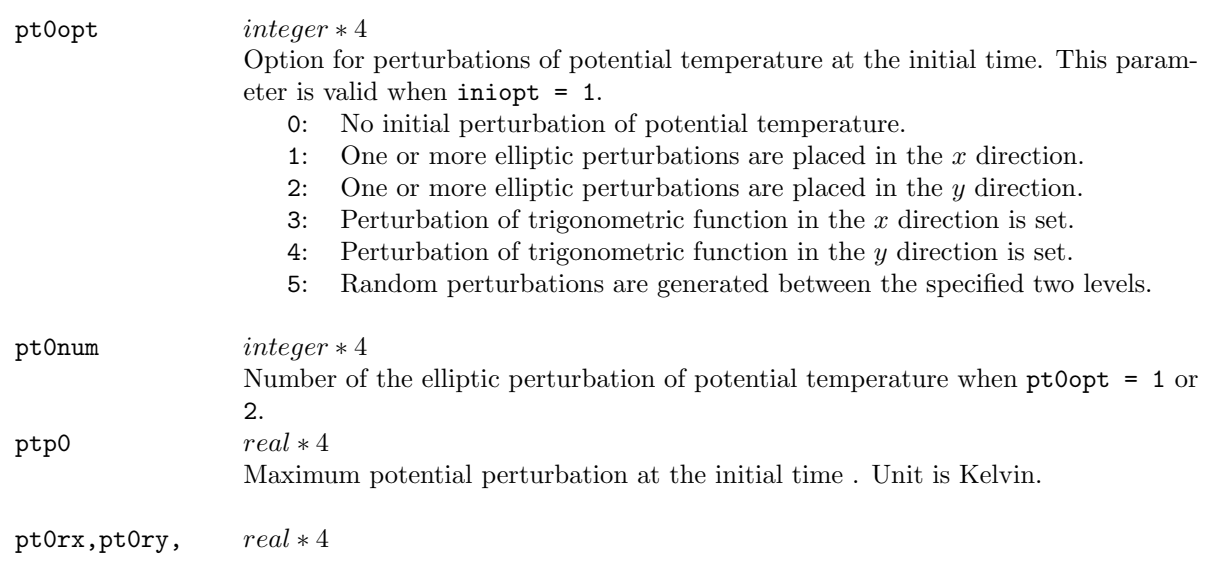

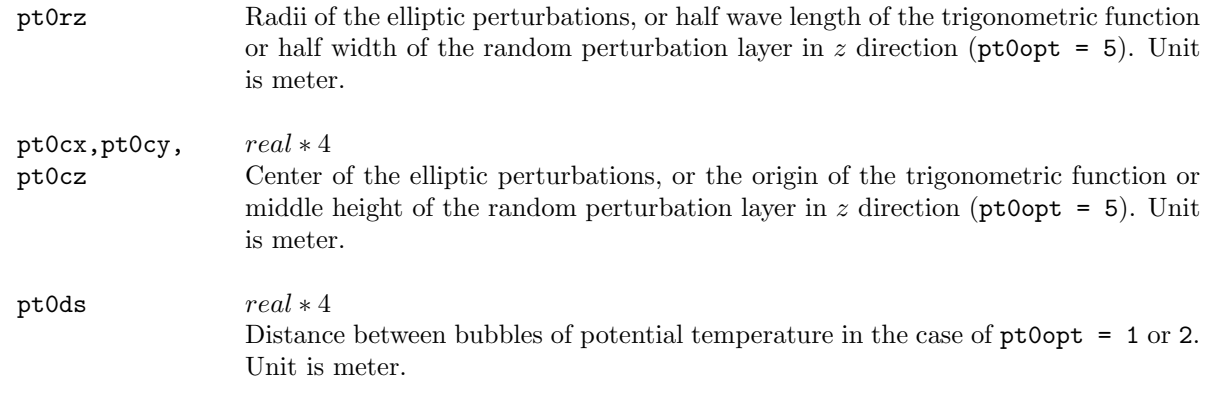

## **& integrat**

The namelists define the parameters of time integration such as time intervals and coefficients of the Asselin's time filter. Only in solver.

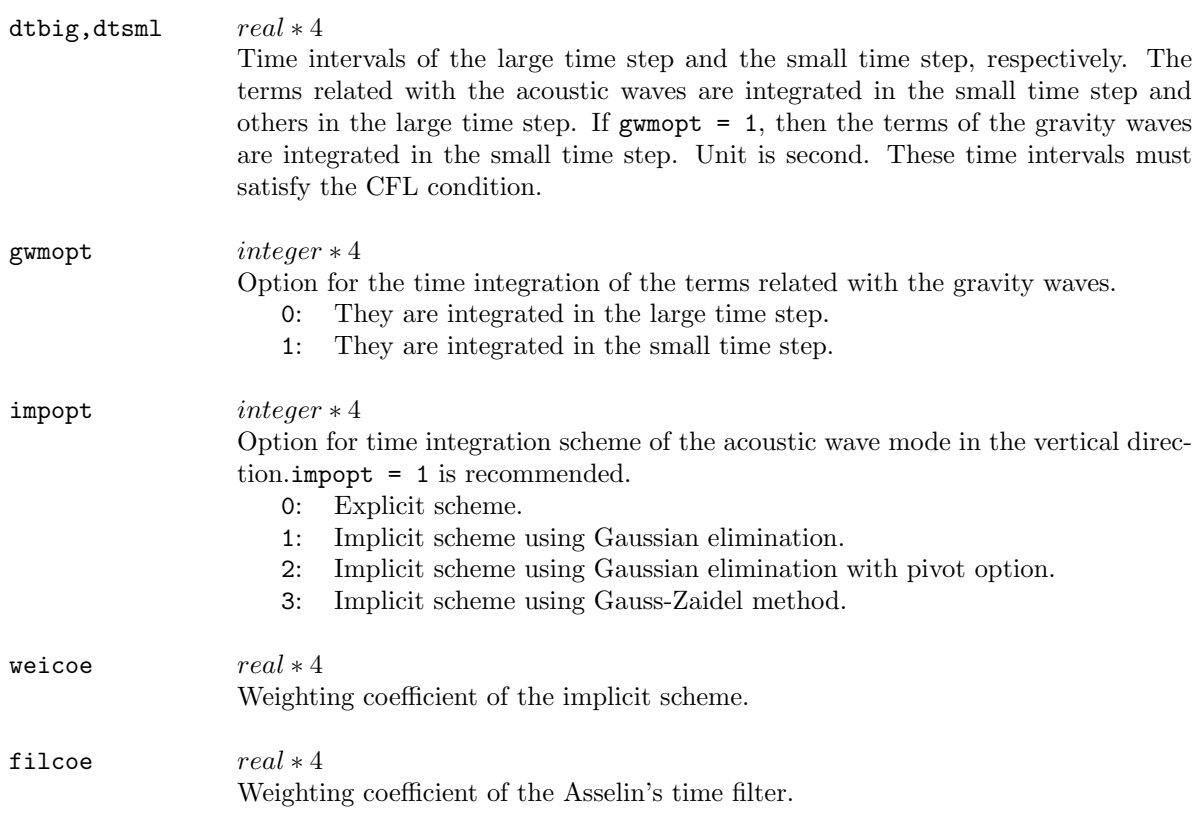

#### **& advction**

The namelist is the option of the advection scheme. Only in solver.

ad4opt integer \* 4

Option for the advection scheme. The center difference is used in the advection scheme. The numerical smoothing is, therefore, necessary to suppress the computational instability.

- 0: the second order center difference.
- 1: the fourth order center difference.

#### **& smoother**

Configurations of the numerical smoothing are determined in the namelists. Only in solver.

![](_page_10_Picture_273.jpeg)

## **& mapfcter**

The namelist is an option for map factors. Only in solver. Map factors are not implemented in the version of 1.3 or earlier.

mfcopt integer ∗ 4 Option for map factor. 0: No map factor is used. 1: Map factor is used.

#### **& coriolis**

Configuration of the Coriolis force terms. Only in solver.

![](_page_10_Picture_274.jpeg)

## **& buoyancy**

Switching the buoyancy term of pressure perturbation in the vertical component of the momentum equation. This term is related to the acoustic waves. Only in solver.

![](_page_11_Picture_125.jpeg)

## **& diabatic**

Switching the diabatic term in the pressure equation. Only in solver.

diaopt integer \* 4

Option for the diabatic term.

- 0: The diabatic term is omitted.
- 1: The diabatic term is included.

## **& ddamping**

Configuration of the divergence dumping of the pressure gradient force in the momentum equations. Only in solver.

![](_page_11_Picture_126.jpeg)

## **& turbulent**

The sub-grid scale turbulence process is configured in the namelist. Only in solver.

![](_page_12_Picture_245.jpeg)

## **& cloudphy**

Configuration for the cloud microphysics. Only in solver. **(Recompiling is necessary if changed.)**

![](_page_12_Picture_246.jpeg)

## **& outfomat**

The namelists determine the format and time intervals of outputs. Only in solver.

![](_page_12_Picture_247.jpeg)

**196 9 Configuration and Execution**

![](_page_13_Picture_239.jpeg)

## **& project0**

The namelists describe the coordinate system of an external data. Although they used both  $gridata$  and terrain, no dependency was present between these programs.

![](_page_13_Picture_240.jpeg)

## **& gridset0**

The namelists describe grid intervals and the reference points. They are used in *gridata* and *terrain* while no dependency is present between the two programs.

![](_page_13_Picture_241.jpeg)

![](_page_14_Picture_209.jpeg)

## **& how2intp**

The namelist determines the scheme to interpolate the external data to the model grid. It is used in gridata and terrain, while no dependency is present in these programs.

biiopt *integer* \* 4 Option for scheme of horizontal interpolation of the external data to the model grid. The vertical interpolation is always the linear interpolation. 0: a linear interpolation. 1: a interpolation using the square function.

## **& datacf3d**

Format of the 3-dimensional external data (such as GPV data) an option of gridata are configured in the namelists.

![](_page_14_Picture_210.jpeg)

# **9.2 Data flow in CReSS**

## **9.2.1 Outline of data flow**

The outline of the data flow in **CReSS**is shown in Fig.9.1. The figure includes all types of data flows. According to the configuration, some of programs and data depicted in the figure are not necessary. Each case of configuration will be described in the following subsections.

The italic character part of file names in Fig.9.1 are summarized in the following table.

![](_page_15_Picture_226.jpeg)

These file names are used in the serial version of **CReSS**. In the parallel version, the number of processing element (CPU or nodes) yyyy is appended to the file names as .peyyyy.

Details of the data format will be described in Subsection 9.3.

![](_page_15_Figure_8.jpeg)

Figure 9.1. The outline of data flow in CReSS.

![](_page_16_Picture_174.jpeg)

The data files in Fig.9.1 are summarized in the following table.

# **9.2.2 Data flows of each configuration**

#### **Using sounding data**

## **(1) In the case of no terrain data**

The configuration in user.conf is summarized in the following table and the data flow is shown in the figure.

![](_page_17_Picture_222.jpeg)

![](_page_17_Figure_6.jpeg)

## **(2) Using the external terrain data**

The Configuration in user.conf and the data flow are as follows.

![](_page_17_Picture_223.jpeg)

![](_page_17_Figure_10.jpeg)

## **Using the 3-dimensional GPV data**

#### **(1) No external lateral boundary data and no terrain data**

The Configuration in user.conf and the data flow are as follows. (This configuration will not generally used.)

![](_page_18_Picture_330.jpeg)

![](_page_18_Figure_5.jpeg)

#### **(2) A lateral boundary data is used while no external terrain data**

The Configuration in user.conf and the data flow are as follows. (This configuration will not generally used.)

![](_page_18_Picture_331.jpeg)

![](_page_18_Figure_9.jpeg)

#### **(3) An external terrain data is used while no external lateral boundary data**

The Configuration in user.conf and the data flow are as follows.

![](_page_19_Picture_300.jpeg)

![](_page_19_Figure_4.jpeg)

#### **(4) Using both external lateral boundary data and terrain data**

The Configuration in user.conf and the data flow are as follows.

iniopt = 3 or 4 The initial data is a 3-dimensional GPV. Time series of the data is necessary if the nudging is performed. trnopt = 2 External terrain data is used.(Boundary smoothing is performed optionally.) exbopt = 1 or 2 External lateral boundary forcing is performed.

![](_page_19_Figure_8.jpeg)

#### **Restarting from restart file**

The Configuration in user.conf and the data flow are as follows.

![](_page_20_Picture_210.jpeg)

![](_page_20_Figure_4.jpeg)

# **9.3 Formats of I/O data**

In this section, formats of I/O data which controlled by users will be described: sounding data ( $exprim$ . sounding.txt), history dumped data (exprim.dmpxxxxxx.txt or exprim.dmpxxxxxx.bin) and geography data (exprim.geography.txt or exprim.geography.bin).

## **9.3.1 Format of the sounding data**

The sounding data is a text data composed of five columns of variables. The data types of the first, second and fifth columns are defined by users. All types of combination are allowed. Therefore, there are eight combinations of variables.

![](_page_20_Picture_211.jpeg)

This is an example of the sounding file. It is easy to make a sounding file following the example. Some samples are found in Form directory of **CReSS**.

################################################################################ # # # One dimensional sounding input file, sounding.txt.cats.eye.form # # # # This is the cats eye simulation data. # # # # Author : SAKAKIBARA Atsushi # # Date : 1999/07/23 # # Modification : 1999/07/28 #  $\pm$  1999/11/19  $\pm$ # # # First column: height [m] # # Second column: tempereture [K] # # Third column: x components of velocity [m/s] # # Fourth column: y components of velocity [m/s] # # Fifth column: water vapor relative humidity [%] # # # ################################################################################ 780.e0 300.200e0 8.0000e0 0.e0 0.e0 720.e0 300.200e0 7.9999e0 0.e0 0.e0 660.e0 300.200e0 7.9993e0 0.e0 0.e0 : : 120.e0 299.800e0 -7.9946e0 0.e0 0.e0 60.e0 299.800e0 -7.9993e0 0.e0 0.e0 0.e0 299.800e0 -7.9999e0 0.e0 0.e0

## **9.3.2 Formats of the history dumped file and the geographic information file**

Formatted text data or unformatted binary data is optionally chosen for the history dumped data and the geographic information data.

In the case of the formatted text data (dmpfmt = 1), a variable will be outputted as follows.

```
do xxx k=2, nk-2
      write(ionum, *, err=errnum) (variable(i, j, k), i=2, nx-2, j=2, ny-2)xxx continue
```
If the unformatted binary data is selected (dmpfmt = 2), a variable will be outputted as follows.

```
do xxx k=2, nk-2
      recnum=recnum+1
      write(ionum,rec=recnum,err=errnum)
           (variable(i,j,k),i=2,nx-2,j=2,ny-2)xxx continue
```
(refer to outdmp3d.f and outdmp2d.f). where  $nx, ny, nz$  are numbers of the grid points in the  $x, y$  and  $z$ directions, respectively. The number of nz is unity in the geographic information file.

The region of the output data is indicated by the thick lines in Fig.9.2. The data points are indicated by the crosses which is the scalar points. The vector variables defined at the closed circles are interpolated to the scalar points. The dimensions of the  $x, y$  and z directions are respectively smaller than those of the model grid by three.

![](_page_22_Figure_2.jpeg)

**Figure 9.2.** Setting of variables in the calculation domain. The closed circles are points of vector variables and the crosses are of scalar variables.

![](_page_23_Figure_1.jpeg)

Options for vertical grid of the output data are shown in Fig.9.3.

**Figure 9.3.** Vertical coordinates of the history dumped data.

Output variables in the geographic information data and the history dumped data are summarized in the following tables. The types of output variables of the history dumped data are depend on the configurations.

![](_page_23_Picture_248.jpeg)

![](_page_23_Picture_249.jpeg)

 $m s^{-1}$ 

 $m s^{-1}$ 

# **9.4 Execution of CReSS**

## **9.4.1 Execution of** solver

Using an example experiment of the Kelvin-Helmholtz waves, the procedures to execute the solver program solver will be explained.

First, the user uncompress and expand the compressed archive file of **CReSS**. (This example is **CReSS**ver.1.1 while the essence is the same in other version.)

```
% ls
cress1.1m.tar.Z
% uncompress -c cress1.1m.tar.Z | tar xvf -
 messages
     :
% ls
CReSS1.1m cress1.1m.tar.Z
%
```
The directory structure will be as follows.

![](_page_24_Picture_228.jpeg)

Directory begin with a capital letter while files with a small letter. These are summarized in the following table.

![](_page_24_Picture_229.jpeg)

Some configuration files and the related sounding files are archived in the directory of Form. Copy the configuration file and the sounding file of the Kelvin-Helmholtz waves to the directory of CReSS1.1m as the following names. We will use test as the name of experiment. All I/O data must begin with test..

![](_page_24_Picture_230.jpeg)

Second, the configuration file of compilation user.conf will be edited if necessary. If the compiler is different from f90 or mpif90 or special options of compilation are used, the file should be edited. Otherwise, the file is not changed. The word length of the real number is depend on the machine. If it is not 4, the parameter wlngth in the user configuration file user.conf must be changed to the appropriate value (usually 1).

Third, compile the solver as follows. The dimension is defined in the user configuration file user.conf and include files are produced automatically. It is, therefore, not necessary to change the source codes of the solver.

cd Src; messages : %

When the compilation is completed, the executable file solver.exe is generated. (Actually, solver.exe is a symbolic link to that in the directory of Src.)

![](_page_25_Picture_199.jpeg)

Forth, execute the solver with reading the user configuration file user.conf from the standard input and outputting test.out to the standard output. In order to use main frame computer, job script and NQS could be necessary. In that case, ask the system manager how to use NQS.

![](_page_25_Picture_200.jpeg)

If the calculation is terminated normally, **CReSS**leaves the message "This program stopped normally." at the end of the standard output test.out and the history dumped files (the names include dmp), the geographic information file (the names include geography) and restart files (the names include res) are produced. The standard output includes history of calculation and maximum and minimum of prognostic variables.

![](_page_25_Picture_201.jpeg)

## **9.4.2 Execution of** gather

In parallel calculation, the history dumped files are outputted separately by each precessing element. To combine the files, the post-processor gather is used.

The compilation of *gather* is as follows.

```
% compile.csh gather user.conf
cd Src; messages
         :
%
```
Then the post-processor gather.exe is generated. gather.exe is an interactive executable. The following example combines the history dumped file at 240 seconds. The name of experiment is test.

```
% gather.exe
Now the program, gather start.
  Input the history file name of PE #0000. readfl(character) = ?
    >> test.dmp000240.pe0000.bin
  Input the word length for your machine. wlngth(integer) = 4Input the selected cloud micro physics option. cphopt(integer) = 0Input the selected history file z coordinates option. dmpcmp(integer) = 1Can I delete history files after processing? "yes" or "no", fdelet = no
  Your setting are:
    readf1 = "test damp000240.pop0000.bin"wlngth = 4, cphopt = 0, dmpcmp = 1, fdelet = "no"
  Are these setting correct? "yes" or "no" >> yes
   messages
       :
This program stopped normally.
%
```
The combined file is test.dmp000240.gather.bin. The format of the file is described in Subsection 9.3.2. Types and order of output are also found in the standard output test.out.

The file is used in a graphic application such as Grads, then the result will be displayed as in Fig.9.4 and Fig.9.5.

## **9.4.3 Execution of** terrain

The pre-processor *terrain* is a program to interpolate a terrain data into the model grids. This is necessary in a prediction experiment as well as a numerical experiment using a non-analytic topography.

While an external terrain data is necessary to produce the model terrain using *terrain*, the format of the external terrain data is not specified in **CReSS**. In order to read the data, it is necessary to modify the subroutine rdtrn.f which will be found in the directory Src. User will modify the parts of the open statement and read statement in rdtrn.f which is indicated by # to read the external terrain data.

\* ##### You need to modify the following lines. #####

siz=nid\*njd\*wlngth

```
write(trnf1(1:16), '(a16)') 'data.terrain.bin'
```

```
open(iotrn,iostat=stat,file=trnfl(1:16),status='old',
           . access='direct',form='unformatted',recl=siz)
* ####################
* ##### You need to modify the following lines. #####
     read(iotrn,rec=1,err=100) ((htdat(id,jd),id=1,nid),jd=1,njd)
* ####################
```
The unit of the terrain data is meter. If the unit is not meter, it must be corrected here.

After the namelists of the user configuration file are specified (refer to Section 9.1), compile as follows.

```
% compile.csh terrain user.conf
cd Src; messages
         :
%
```
When the compilation is completed, the executable program terrain.exe is generated. Actually, terrain.exe is a symbolic link to that in the directory of Src.

![](_page_28_Figure_1.jpeg)

**Figure 9.4.** Stream function of  $(u - w)$  at 240 seconds **Figure 9.5.** Potential temperature [K] at 240 seconds from the initial from the initial. from the initial.

The execution of terrain.exe is as follows. The input data file must be in the current directory.

```
% terrain.exe < user.conf > test.out.terrain &
%
```
If the execution succeeded, the terrain data file with the experimental name at the beginning (in the case, it is test) will be generated. (For exampletest.terrain.bin). The program terrain.exe of the serial and parallel versions is performed in a single processing element. A single file will be produced by the serial version while multiple files by the parallel version with an extention of . peggygy. Where  $yyyy$  is the unit number of the processing element. This is necessary to execute the parallel version of solver.exe.

#### **9.4.4 Execution of** gridata

The pre-processor *gridata* produces 3-dimensional grid point data files and the lateral boundary data files.

The format of the external GPV data such as an objective analysis data or a coarse model output is not specified in **CReSS**. In order to read the data, it is necessary to modify the subroutine rdobj.f which will be found in Src. User will change the open statement and read statement of the subroutine rdobj.f, which are indicated by  $\#$ . The file names of the input data must include date and time of the Gregorian calendar yyyymmddhhmm (UTC).

```
* ##### You need to modify the following lines. #####
      write(objfl(1:24),'(a8,a12,a4)') 'data.obj',cdate(1:12),'.bin'
      open(iobj,iostat=stat,file=objfl(1:24),status='old',
           . access='sequential',form='unformatted')
* ####################
* ##### You need to modify the following lines. #####
      read(iobj,end=100,err=100) zdat
      read(iobj,end=100,err=100) udat
```
read(iobj,end=100,err=100) vdat

![](_page_29_Picture_199.jpeg)

If the units of the variable are different from the above, correction is necessary in the subroutine.

If data at the surface is present ( $\text{refsfc} = 1$ ), the data is allocated at the first level ( $kd = 1$ ). If the altitude of the surface is allocated at the first level of zdat and the corresponded data is allocated at the first level of each data, the level which is lower than the altitude will be ignored in the vertical interpolation when  $\texttt{refstc} = 1$ . If  $\texttt{refstc} = 0$ , the interpolation or extrapolation will be performed in the model grid even if the data is below the ground.

Compilation and execution of gridata.exe are essentially the same as terrain.exe. After the namelists are configured (refer to Section 9.1), compile the program as follows.

```
% compile.csh gridata user.conf
cd Src; messages
         :
%
```
If the compilation is succeeded, the executable file gridata.exe is generated. Actually gridata.exe is also a symbolic link to that in the directory Src.

The execution of terrain.exe is as follows. The input data file must be in the current directory.

```
% gridata.exe < user.conf > test.out.gridata &
%
```
If the execution succeeded, 3-dimensional grid data files (in this case test.grd $xxxxxx$ .bin), the lateral boundary data files ( $test.bndxxxxxx.bin$ ), and optionally the model terrain data which is connected with the external terrain smoothly (test.terrain.damp.bin) are produced.

The program gridata.exe of the serial and parallel versions is performed in a single processing element. A single file will be produced by the serial version while multiple files by the parallel version with an extension of .pegggy. Where  $yyyy$  is the unit number of the processing element. This is necessary to execute the parallel version of solver.exe.